## 获取订单信息

目录 [Hide]

1. 描述 2. 参数 3.HTTP 方法 4.测试 URL 请求范例 5.返回值

描述 [Top](http://manage.india.resellerclub.com/kb/answer/1323)

获取当前 Windows 分销主机订单的信息

参数 [Top](http://manage.india.resellerclub.com/kb/answer/1519)

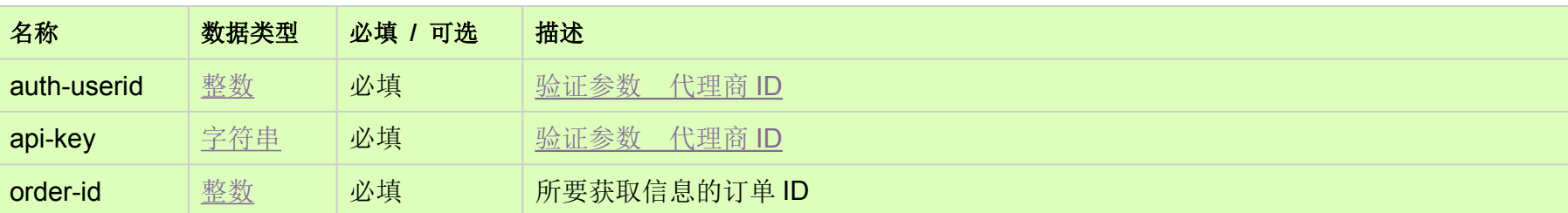

HTTP 方法 [Top](http://manage.india.resellerclub.com/kb/answer/1519)

GET

测试 URL 请求范例 [Top](http://manage.india.resellerclub.com/kb/answer/1519)

**US Server**

https://test.httpapi.com/api/resellerhosting/windows/us/details.json?auth-userid=0&api-key=key&order-id=0

**UK Server**

https://test.httpapi.com/api/resellerhosting/windows/uk/details.json?auth-userid=0&api-key=key&order-id=0

**India Server**

https://test.httpapi.com/api/resellerhosting/windows/in/details.json?auth-userid=0&api-key=key&order-id=0

返回值 [Top](http://manage.india.resellerclub.com/kb/answer/1519)

返回值包含当前 Windows 分销主机订单的信息